# Picture Production and Bitmap Conversion

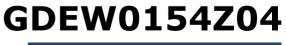

Dalian Good Display Co., Ltd.

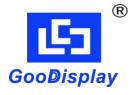

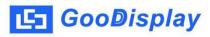

## Picture Production and Bitmap Conversion for GDEW0154Z04

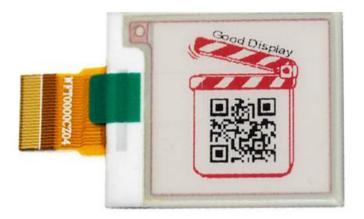

#### Figure 1

Take Figure 1 for example, we will briefly introduce how to make picture and convert bitmap.

### 1. How to Make Picture

Separate the picture to be displayed into two 200\*200 resolution pictures, one for the black part and one for the red part, and save them as BMP or JPG files (BMP is recommended).

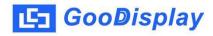

## 2. Bitmap Conversion

Open *Image2lcd.exe* in the RAR package. Parameter setting is shown in Figure 2 and 3:

- 2.1 Open the black picture and the red picture respectively;
- **2.2** "Output file type": Choose "C array (\*.c)";
- 2.3 "Scan mode": Choose "Vertical Scan";
- 2.4 "BitsPixel": Black picture choose "4 Gray" red picture choose "monochrome";
- 2.5 "Max Width and Height": Fill in "200" and "200", and click the arrow to confirm;

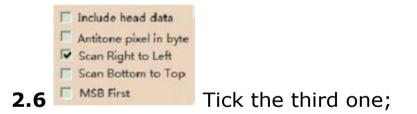

- 2.7 "Reverse color": Tick if you don't want to reverse color;
- **2.8** Click "*Save*" to save the array as a file of ".c";
- 2.9 Replace the corresponding array in the program with the array of ".c" file.

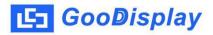

| 121 Image2Lcd v3.2                                                                                                    |                         |                 |
|----------------------------------------------------------------------------------------------------|-------------------------|-----------------|
| 🖒 🖬 🗊<br>Open Save Batch                                                                                                    | n Set Reload Up Next He | IZL<br>Ip About |
| C array(*.c)                                                                                                    | Good Display            |                 |
| 200 200 Include head data   Include head data Antitone pixel in byte   Scan Right to Left Brightness:   Scan Bottom to Top MSB First   MSB First Adjust 256 color 4096 Color 16-bit-Color 18-bit-Color 32-bit-Color Register   Input image : 200x200 1.bmp (200,200) |                         |                 |

Figure 2

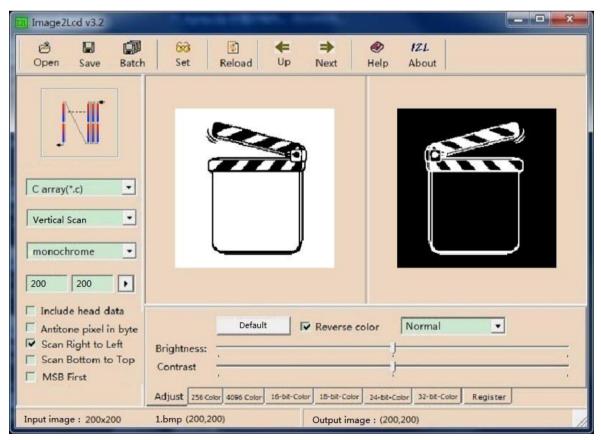

Figure 3